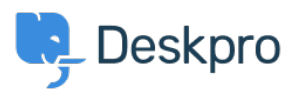

[Baza Wiedzy](https://support.deskpro.com/pl/kb) > [Using Deskpro](https://support.deskpro.com/pl/kb/using-deskpro) > [Admin](https://support.deskpro.com/pl/kb/admin) > [Configuration](https://support.deskpro.com/pl/kb/configuration) > [How do I set up an Outlook](https://support.deskpro.com/pl/kb/articles/how-do-i-set-up-an-outlook-account-as-a-ticket-account-for-cloud) [account as a ticket account for Cloud?](https://support.deskpro.com/pl/kb/articles/how-do-i-set-up-an-outlook-account-as-a-ticket-account-for-cloud)

## How do I set up an Outlook account as a ticket account for Cloud?

Ben Henley - 2023-08-18 - [Komentarze \(0\)](#page--1-0) - [Configuration](https://support.deskpro.com/pl/kb/configuration)

To use an Outlook.com email address to receive tickets, you will need to set up mail forwarding to your Deskpro Cloud helpdesk.

To do this:

1. Within Outlook.com, click the gear icon at top right, then click **Options**.

2. Click **Email forwarding**.

## 3. Select **Forward your mail to another email account**.

- 4. Enter the relevant @yourcompany.deskpro.com address.
- 5. Click **Save**.

Etykiety [email](https://support.deskpro.com/pl/search/labels/all/email) [forwarding](https://support.deskpro.com/pl/search/labels/all/forwarding) [outlook.com](https://support.deskpro.com/pl/search/labels/all/outlook.com)